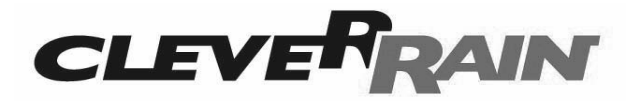

#### **Модульный контроллер автоматического полива IC-16.**

#### **Возможность управления от 6 до 15 зонами полива плюс управляющим клапаном.**

# **Руководство по установке и эксплуатации.**

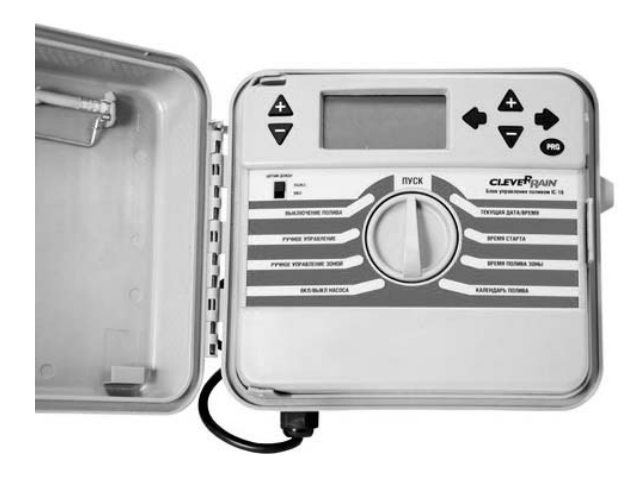

www.cleverrain.ru

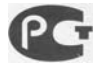

товар сертифицирован № РОСС CN.АИ30.В07498

#### **Содержание**

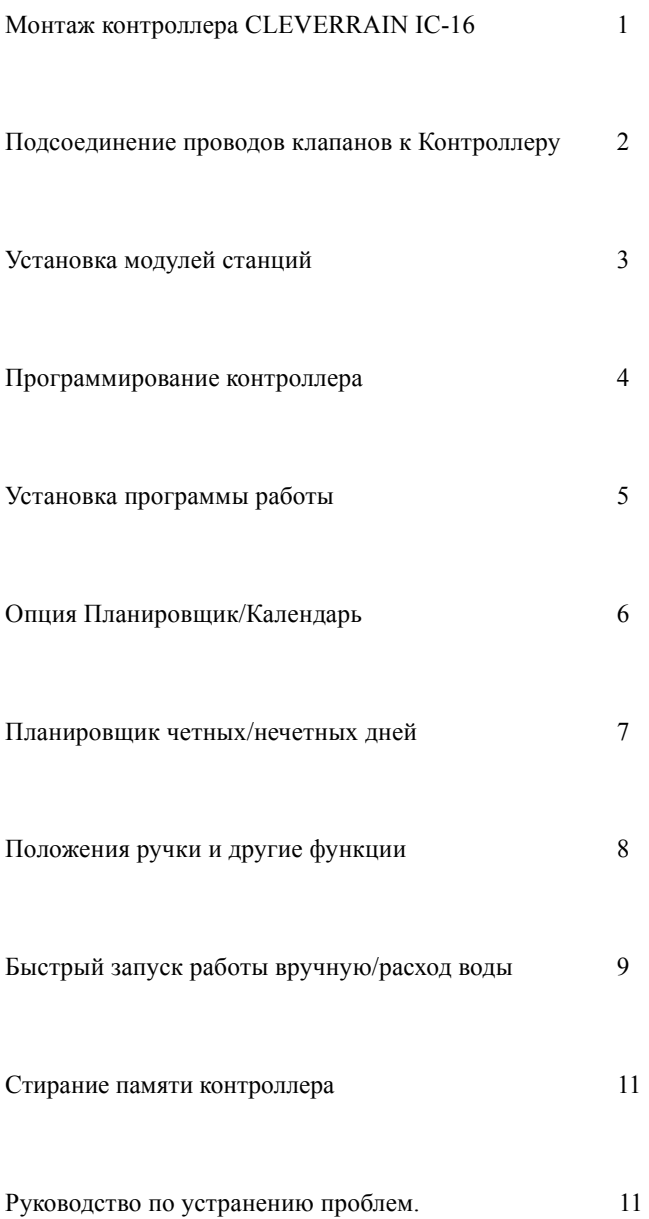

# **МОНТАЖ КОНТРОЛЛЕРА CLEVERRAIN IC-16 (установка в помещении)**

1. Расположите контроллер на расстоянии 1,5 метра от стандартного, беспрерывного (стабильного) источника переменного тока 220v. Контроллер должен быть установлен на расстоянии не менее, чем в 4,5метра от насоса, реле насоса, или любых высоковольтных соединений или электромоторов.

2. Выберите место и прикрепите болтом к стене через верхнее отверстие. Используйте анкерные болты при креплении к стенам сухой или каменной кладки.

3. Повесьте контроллер на болт. Отметьте на стене два оставшихся места соединения и закрепите болты для крепления контроллера к стене. Используйте анкерные болты при креплении к стенам сухой или каменной кладки. Не затягивайте болты слишком туго.

#### **МОНТАЖ КОНТРОЛЛЕРА CLEVERRAIN IC-16 (установка вне помещения)**

1. Расположите контроллер на расстоянии 4,5 метра от насоса, реле насоса, или любых высоковольтных соединений или электромоторов.

2. Выберите место и прикрепите болтом к стене через верхнее отверстие. Используйте анкерные болты при креплении к стенам сухой или каменной кладки..

3. Повесьте контроллер на болт. Отметьте на стене два оставшихся места соединения и закрепите болты для крепления контроллера к стене. Используйте анкерные болты при креплении к стенам сухой или каменной кладки. Не затягивайте болты слишком туго.

**ПРИМЕЧАНИЕ:** Соединение проводов контроллера с трансформатором должен осуществлять квалифицированный электрик. Используйте устройство заземления и соответствующие методы заземления при помощи зеленого провода трансформатора. Проводите установку в соответствии с местным законодательством. Это поможет обеспечить безопасность, долговечность и надежность работы контроллера.

#### **ПОДСОЕДИНЕНИЕ К ИСТОЧНИКУ ПИТАНИЯ**

1. Не включайте электричество, пока не подсоедините все провода клапанов и модули к контроллеру.

2. При подсоединении питания необходимо присоединить трансформатор, используя гайки для соединения проводов и/или кабельные каналы, или иные средства соединения. В соответствии с местным законодательством.

3. Прилагаемый провод питания возможно использовать только для подключения к стандартной электрической розетке.

**ВНИМАНИЕ.** Неисправности, вызванные перепадами напряжения не относятся к разряду гарантийных. При необходимости используйте стабилизатор.

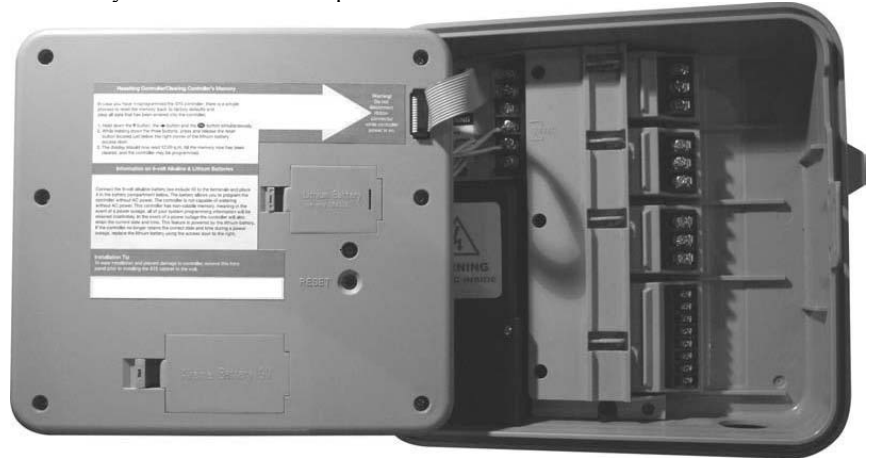

## **ПОДСОЕДИНЕНИЕ ПРОВОДОВ КЛАПАНА К КОНТРОЛЛЕРУ**

1. Подсоедините провода каждого клапана к соответствующему номеру на терминале. Выведите все провода клапанов через отверстие в нижней правой части контроллера.

2. Подсоедините оставшиеся провода клапанов к "Сom" или общему терминалу. Следует использовать провода другого цвета для общего провода. "Общие" провода можно связать вместе с другими общими проводами от клапанов, присоединенных к терминалу "Com" контроллера.

3. Диаметр провода должен позволить перепад напряжения максимум 5 вольт между контроллером и клапанами. Для расчета перепада напряжения используйте закон Ома.

**Примечание:** Внутри провода должны быть соединены с помощью водонепроницаемого, гелевого соединительного звена, или схожего материала.

## **ПРИСОЕДИНЕНИЕ РЕЛЕ НАСОСА/УПРАВЛЯЮЩЕГО КЛАПАНА.**

Если вместе с контроллером используется управляющий клапан или реле

насоса, подсоедините следующим образом:

1. Проложите 2 провода от управляющий клапана или реле насоса через отверстие в правой нижней части. Присоедините один провод к терминалу "P/MV", а другой к терминалу "Com".

- 2. При использовании реле насоса необходимо:
	- A. Расположить его, по крайней мере, на расстоянии 4,5метра от контроллера.
	- B. Обеспечить номинальный пусковой ток не менее 350mA при 24 VAC.
	- C. Подобрать точный размер для вашего аппарата

**Примечание:** НЕ ПРИСОЕДИНЯЙТЕ контроллер напрямую к насосу. В этом случае контроллер может быть поврежден.

#### **УСТАНОВКА МОДУЛЕЙ СТАНЦИИ**

Контроллер CLEVERRAIN IC-16 поставляется с завода с одним модулем, состоящим из 6 зон. Такая комплектация подходит для управления шестью зонами полива, плюс клапаном управления. Дополнительные модули можно купить отдельно и легко подсоединить для увеличения индивидуальной мощности узла контроллера до 15 клапанов (максимум) в 3-х узлах.

Отсоединить питание и батарею 9V DC от контроллера до установки модуля.

Вставить дополнительные модули в планку с зажимами контроллера. Вставить каждый модуль справа налево. Плотно закрепить каждый модуль, до щелчка. К каждому модулю можно подключить 3 клапана для увеличения мощности контроллера. Установить модули снизу вверх, без промежутков.

Подсоединить питание к контроллеру. В ходе процесса контроллер получит команду, что его мощность была увеличена и активируется программное обеспечение. Присоединить батарею 9V DC. См. следующий раздел.

#### **УСТАНОВКА БАТАРЕИ 9V DC ДЛЯ АКТИВАЦИИ ДИСТАНЦИОННОГО П РО Г РАММ И РО ВА Н И Я БЕЗ ПОДКЛЮЧЕНИЯ СЕТЕВОГО ПИТАНИЯ**

При установке батареи 9VDC с обратной стороны лицевой панели контроллера, можно отсоединять лицевую панель контроллера и программировать его без подсоединения контроллера к источнику питания. Подсоединение к постоянному источнику питания необходимо для активации клапана.

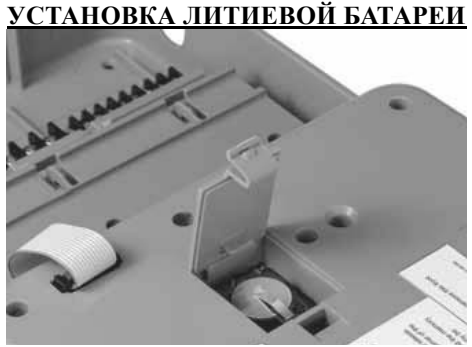

Контроллер Поставляется с завода, с заизолированной литиевой батареей памяти. Необходимо удалить изоляционную бумагу перед началом работы.

#### **ПОДСОЕДИНЕНИЕ ДАТЧИКОВ**

С контроллером можно использовать датчик дождя или любой другой тип закрытого микро-датчика. Активация датчика прерывает работу контроллера.

1. Проложить 2 провода от датчика через нижнюю часть контроллера и присоединить каждый к двум терминалам "SEN".

Удалить перемычку между терминалами (если есть)

2. Переключатель "Датчик дождя" на передней панели контроллера может блокировать работу сенсора в положении "ВЫКЛ".

**ПРИМЕЧАНИЕ:** Если переключатель «Датчика дождя» на передней панели в положении "ВКЛ", а датчик не подсоединен (при этом перемычка между терминалами "SEN" убрана), на дисплее отразится "SEN ВЫКЛ " и полива не будет. Для устранения проблемы при отсутствии датчика всегда держите переключатель "Датчик дождя" на передней панели в положении "ВЫКЛ".

#### **ПРОГРАММА ПО УМОЛЧАНЮ**

У контроллера нет программы по умолчанию после отказа питания. Контроллер снабжен энергонезависимой памятью и сохранит ваши программные установки.

# **ПРОГРАММИРОВАНИЕ КОНТРОЛЛЕРА**

Для успешного программирования контроллера необходимо выполнить все элементы программирования, в частности:

Время пуска программы (Время начала полного цикла программированного полива)

Режим работы станций/клапанов (Длительность работы каждой станции/клапана)

Календарь/Планировщик (Дни недели/календарь полива)

Для программирования контроллера пользуйтесь кнопками **+** или **-** , при помощи которых можно изменять значения на "мигающем дисплее". Кнопки **←**или **→**изменяют тему информации на мигающем дисплее. Тема или "мигающий дисплей" располагаются в строгой последовательности и для доступа к необходимым опциям программирования их можно прокручивать вперед при помощи кнопки **→** или назад, при помощи кнопки **←**.

# **ОСНОВНЫЕ ХАРАКТЕРИСТИКИ ПРОГРАММИРОВАНИЯ**

1. Доступны три отдельные программы "A", "B" и "C".

2. Для каждой программы доступны четыре режима работы

3. Календарь/Планировщик, дни недели, ODD/EVEN или индивидуальные интервалы настройки планировщика.

4. Индивидуальные настройки времени работы станций.

## **ВВЕСТИ ТЕКУЩУЮ ДАТУ И ВРЕМЯ**

1. Повернуть ручку на позицию "ТЕКУЩАЯ ДАТА/ВРЕМЯ".

2. Использовать кнопки **+** и **–** для выбора текущего года. Нажать кнопку **→ для активации месяца.** 

3. На экране будет мигать месяц. Используйте кнопки **+** и **–** для выбора текущего месяца. Нажмите кнопку **→** для установки числа.

4. На экране будет мигать число. Используйте кнопки **+** и **–** для выбора текущей даты. Нажмите кнопку **→**для установки времени.

5. На экране отразится время. Используйте кнопки **+** или **–** для выбора формата времени AM, PM или 24 часа. Нажмите кнопку **→** для перехода к установке времени.

На экране будут мигать часы. Используйте кнопки **+** и **–** для установки часа. Нажмите кнопку **→** для перехода к установке минут.

Используйте кнопки **+** и **–** для установки минут.

6. На экране отобразится режим «Световой день», функция сезонной корректировки. В левом верхнем углу мигает символ \*. Используйте кнопки **+** и **–,** переведите в режим OFF. В этом случае Вы сможете быстро корректировать общую интенсивность полива в ручном режиме.

6. Поверните ручку в позицию "ПУСК" для ввода новой информации в контроллер. **УСТАНОВКА ПРОГРАММЫ ПУСКА**

1. Повернуть ручку для программирования "ВРЕМЯ СТАРТА".

2. Выбрать программу A, B или C.Для изменения программы из текущей программы нажать кнопку **PRG**.

3. Используйте кнопки **+** и **–** для установки желаемого времени пуска. Таким образом, устанавливается время дня начала цикла ирригации. Все станции с установленным временем пуска в программе (А, В или С) начнут цикл, каждая, поочередно в дни запрограммированной работы, в определенное время. На день можно установить до 4 времен пуска.

4. Нажать кнопку **→** для добавления другого времени пуска, или нажать кнопку **PRG** для установки следующей программы.

5. Если все 4 запрограммированных времени пуска стоят в положении "OFF", то указанная программа не начнет работу.

6. Для того чтобы убрать время пуска, установите ручку в положение "ВРЕМЯ СТАРТА". Используйте кнопку **+** для прокрутки до 12:00 am/полночь. Затем еще раз нажмите кнопку **+** для отображения на дисплее "OFF".

7. Поверните ручку до положения "ПУСК" для ввода новой информации в контроллер.

## **УСТАНОВКА ВРЕМЕНИ ПУСКА ОТДЕЛЬНЫХ СТАНЦИЙ**

Это функция программирования времени работы каждого отдельного "клапана" или каждой "станции". Каждая станция начнет время работы в числовой последовательности в течение всего времени, в соответствии с установленным временем пуска станции.

1. Повернуть ручку в положение "ВРЕМЯ ПОЛИВА ЗОНЫ".

2. Выберите программы A, B или C. Для изменения программы из текущей программы нажмите кнопку **PRG**.

3. Используйте кнопки **+** или **–** для увеличения или уменьшения желаемого времени работы отдельной станции (клапана), при работе данной станции (клапана) в текущей программе.

4. Нажмите кнопку **→ для перехода к программированию следующей станции.** 

5. Повторить шаги 3 и 4 для каждой станции, которую необходимо активировать

для указанной программы. Для станций /клапанов, которые не должны работать, установите показатель "ВРЕМЯ ПОЛИВА ЗОНЫ" на "0".

6. При помощи каждого отдельного "ВРЕМЯ ПОЛИВА ЗОНЫ" можно установить промежуток от 1 минуты до 6 часов работы станции.

7. Повернуть ручку "ПУСК" для ввода новой информации в контроллер.

## **УСТАНОВКА ПЛАНИРОВЩИКА/КАЛЕНДАРЯ ПОЛИВА ПО ОПРЕДЕЛЕННЫМ ДНЯМ**

- 1. Повернуть ручку в положение "КАЛЕНДАРЬ /ПОЛИВА".
- **2.** Выбрать программу А, В или С. Для изменения программы из текущей, нажмите кнопку **PRG.**
- 3. Существует 4 варианта установки дневного планировщика контроллера: определенные дни недели, интервалы полива (2-й, 3-й, 4-й день), четные/нечетные дни месяца. Одновременно для каждой отдельной программы доступна лишь одна из указанных функций. Для каждой независимой программы можно использовать разные/одинаковые опции.

# **ИСПОЛЬЗОВАНИЕ** "**ОСОБЫХ ДНЕЙ НЕДЕЛИ**" **ДЛЯ ПОЛИВА**

- **1.** Выбрать программу А, В или С. Для изменения программы из текущей, нажмите кнопку **PRG.**
- 2. Используйте кнопки **+** или **-** для активации или деактивации дней. "**+**" означает каждый активированный день, или **не отмеченный кругом.** Нажмите кнопку "**-**" для помещения дня в круг, что означает дезактивацию дня. Дни недели возникают на экране по порядку, автоматически.

3. Повторить шаг 2 для каждого дня недели. Возможно использовать кнопку **→** для выбора нужного дня недели.

4. После программирования нужных дней недели поверните ручку в положение "ПУСК" для ввода новой информации в контроллер.

# **ИСПОЛЬЗОВАНИЕ ПЛАНИРОВЩИКА** "**ИНТЕРВАЛЬНЫХ ДНЕЙ**"

Функция "интервальных дней" помогает выбрать время полива в зависимости от интервала: ежедневно(1), через день (2) вплоть до функции каждый 31-й день (31). Функция "осталось дней" указывает количество дней, оставшихся до следующего полива, в зависимости от настроек программы. Например, если 2 – установленный интервал, то 1 – оставшиеся дни, следовательно, полив будет осуществляться завтра.

1. Нажмите кнопку**→ когда курсор находится в положении** "**Воскресенье**".

Таким образом, вы перейдете к расписанию "интервальных дней".

2.Нажмите кнопку **+ для увеличения** "**интервала**"**, указывающее количество дней, от 2 до 31, между циклами полива.** 

3. Затем нажмите кнопку **→, и на экране замигает "Осталось дней".** Используйте кнопки **+** или **–** для выбора количества дней , через которые должен начаться новый цикл полива . Количество "оставшихся дней" не будет превышать выбранное расписание "Интервала".

4. Поверните ручку в положение "ПУСК" для введения новой информации в контроллер.

## **ИСПОЛЬЗОВАНИЕ ПЛАНИРОВЩИКА** "**ЧЕТНЫЕ/НЕЧЕТНЫЕ**" **ДНИ.**

"ЧЕТНЫЕ" или "Нечетные" дни планировщика, как правило, используются для выполнения правил полива. Планировщик ODD/EVEN позволяет вам запускать полив только по «четным» или «нечетным» дням месяца.

1. Следуйте инструкциям планировщика полива "Интервальные дни" (см. выше), выполняя шаги 1 и 2, для установления "Интервального дня" в положение 1.

2. Нажмите кнопку **→ для выбора опции, которая НЕ нужна: четные или нечетные.** 

3. Нажмите кнопку – для того, чтобы убрать из планировщика функцию "Четный" или "Нечетный" в качестве "Дней без полива". Выбранная опция будет заключена в круг. Если вы выбрали "четный" (EVEN) в качестве "Дня без полива", то полив будет осуществляться только по нечетным дням (ODD). В случае выбора нечетных (ODD) дней в качестве "дней без полива", полив будет осуществляться только по четным (Even) дням.

**ПРИМЕЧАНИЕ:** В случае активации нечетных дней, пятница 29 февраля и 31 день каждого месяца полива не будет.

4. Поверните ручку в положение "ПУСК" для введения новой информации в контроллер.

## **ИСПОЛЬЗОВАНИЕ ОПЦИИ** "**ДНИ БЕЗ ПОЛИВА**"

 (Только для отмены планировщика ЧЕТНЫХ/НЕЧЕТНЫХ или Интервальных дней для определенного дня недели, если вам необходимо по каким-либо причинам прервать работу на этот день, например, для тех. обслуживания.)

1. Поверните ручку в положение Календарь/Планировщик

2. Нажимайте кнопку **→ до момента, когда курсор находится в положении** "**Воскресенье**" Таким образом, вы перейдете к расписанию "интервальных дней".

3. Нажмите кнопку **→, и на экране замигает слово** "Interval"

4. Снова нажмите кнопку **→, и на экране замигает день недели** "Mon".

5. Нажимайте кнопку **→,пока на экране не отобразится желаемый день в качестве** "**Дня без полива**"**.** 

6. Нажмите кнопку **– для указания, что это день без полива.** Данный день будет отмечен кругом.

7. Повторить шаги 6 и 7 для всех необходимых "Дней без полива" в недельном расписании.

8. Поверните ручку в положение "Run" для введения новой информации в контроллер.

# **ПОЛОЖЕНИЯ РУЧКИ И ДРУГИЕ ФУНКЦИИ**

**"ПУСК"** - Поворачивайте ручку в положение "ПУСК" после завершения любого программирования или внесения любой новой информации. Оставьте ручку в положении ПУСК для нормального функционирования контроллера в соответствии с установленной программой.

**ВЫКЛЮЧЕНИЕ ПОЛИВА -** Установите ручку в положение "ВЫКЛЮЧЕНИЕ ПОЛИВА" для прекращения любых операций контроллера. Полив прекратится. Для возврата к нормальному функционированию, поверните ручку обратно в положение "ПУСК".

# **РУЧНОЕ УПРАВЛЕНИЕ ЗОНОЙ - для ручной установки одной станции один раз для запрограммированного времени.**

1. Повернуть ручку в положение "РУЧНОЕ УПРАВЛЕНИЕ ЗОНОЙ".

2. Нажмите кнопку **→ для выбора нужного номера станции.** 

3. Нажмите кнопки **+** или **-** для ввода длительности полива данной станции в нужное время.

4. Повернуть ручку в положение "ПУСК".

5. После завершения ручного функционирования данной станции в течение необходимого времени контроллер вернется в положение "ПУСК" и будет работать в соответствии с предыдущим запрограммированным циклом.

## **ПРОГРАММИРОВАНИЕ ВРУЧНУЮ**

Для активации вручную одного полного цикла любой из программ А, В или С:

1. Повернуть ручку в положение "РУЧНОЕ УПРАВЛЕНИЕ ЗОНОЙ".

2. Выбрать программу А, В или С. Для изменения программы из текущей, нажмите кнопку **PRG.** 

3. Нажмите кнопку **→ для выбора первой в последовательности станции для начала программирования вручную.** 

4. "Время пуска" для каждой станции отобразится как программируемое в данный момент. **Только для текущего цикла** вы можете установить время пуска каждой станции без изменения индивидуально запрограммированного времени пуска станции внутри программы.

5. Нажмите кнопку **→ для просмотра по порядку станций, используя кнопки +** или **–** для выбора нужного времени пуска для данного цикла.

6. Нажимайте кнопку **→** до появления номера станции, работу которой вам необходимо начать.

7. Поверните ручку в положение "ПУСК" для начала данного однократного цикла. Начнется полив станции, отображенной в шаге 6. По завершении контроллер вернется к программным установкам "автоматической" работы.

#### **БЫСТРЫЙ ЗАПУСК ВРУЧНУЮ/ПРОСМОТР ВПЕРЕД ИЛИ НАЗАД БЕЗ ИСПОЛЬЗОВАНИЯ РУЧКИ DIAL**

1. Нажмите и держите кнопку **→ в течение 2 секунд.** 

2. На дисплее отобразятся параметры программы А.

3. Нажмите кнопки **→** или **← для просмотра различных станций и запрограммированного времени их пуска.** Возможно изменить время пуска каждой станции с использованием кнопок **+** или **-**.

4. Нажмите кнопку **→ для запуска цикла желаемой станции.** Станция начнет работу через 2 секунды, а затем будут работать последовательно все другие станции.

5. Данная функция позволяет "быстро просмотреть" запрограммированное время пуска станций в программе и/или "быстро просмотреть" систему для проверки /работы.

## **БЫСТРАЯ КОРРЕКТИРОВКА ПОЛИВА (возможна при выключенном режиме «Световой день»)**

Функция «Корректировка полива» предоставляет за один шаг увеличить или уменьшить на 10% общее время пуска работы станции. Она изменяет одновременно продолжительность работы всех станций во всех программах. При жаркой, сухой погоде вы можете увеличить количество воды с шагом в 10% до 150% от первоначально запрограммированных циклов работы. холодную/влажную погоду вы можете снизить расход воды с шагом 10% до 10% от первоначально запрограммированного времени работы.

1. С ручкой в любом положении нажмите стрелку вверх для увеличения расхода воды или стрелку вниз для снижения расхода воды.

2. Текущую станцию, у которой был изменен расход воды, можно просмотреть, повернув ручку в положение "ВРЕМЯ ПОЛИВА ЗОНЫ".

3. Для проверки текущего уровня расхода воды или для достижения 100% (первичные /базовые установки). Повернуть ручку в положение "ПУСК". Нажмите стрелки вверх или вниз. На дисплее отразятся текущие установки.

## **ДОПОЛНИТЕЛЬНЫЕ ФУНКЦИИ**

Активация или деактивация центрального клапана/пускового насоса по станциям:

1. Повернуть ручку в положение ВКЛ/ВЫКЛ НАСОСА. Функция "ON" будет выделена.

2. Нажмите кнопку **–** для замены функции ON на OFF.

3. Нажмите кнопку **→ для выбора станции.** 

4. Повернуть ручку в положение "ПУСК".

# **ПРОГРАММИРОВАНИЕ ПАУЗ МЕЖДУ РАБОТОЙ СТАНЦИЙ**

1. Повернуть ручку в положение "ПУСК".

2. Одновременно, зажав кнопку - , поверните ручку в положение " ВРЕМЯ ПОЛИВА ЗОНЫ".

3. Оставьте ручку в этом положении, отпустите кнопку **-**. На экране отобразится время задержки.

4. Нажмите кнопки **+** или **-** для выбора нужного времени паузы между работой станций. Возможно программировать паузу от 1 секунды до 4:00 (четырех часов).

5. Поверните ручку назад в положение "ПУСК" для введения новой информации в контроллер.

# **ВОССТАНОВЛЕНИЕ ПЕРВИЧНЫХ УСТАНОВОК ИЛИ СТИРАНИЕ ПАМЯТИ КОНТРОЛЛЕРА**

Если вы хотите стереть все данные, введенные в контроллер, полностью, действуйте следующим образом:

1. Нажмите одновременно кнопки **→**, **-** и **PRG.** Удерживая все три кнопки, одновременно нажмите на задней стороне лицевой панели кнопку RESET.

2. Отпустите только кнопку RESET

3. Затем отпустите одновременно кнопки **→**, **-** и **PRG**.

4. На контроллере отобразиться 12:00, и вся введенная информация будет стерта. Теперь можно снова программировать контроллер.

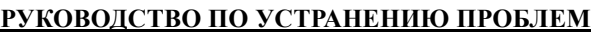

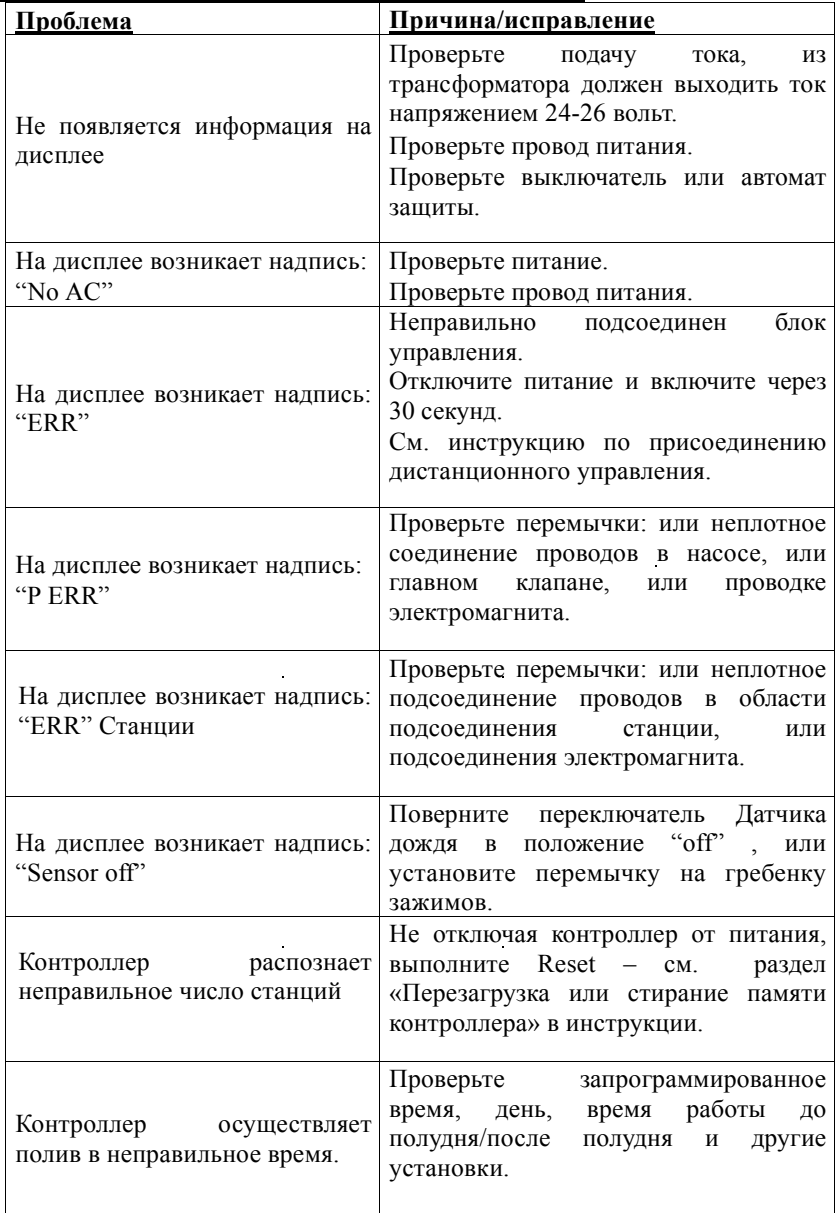

Для удобства, заполните Календарь полива.

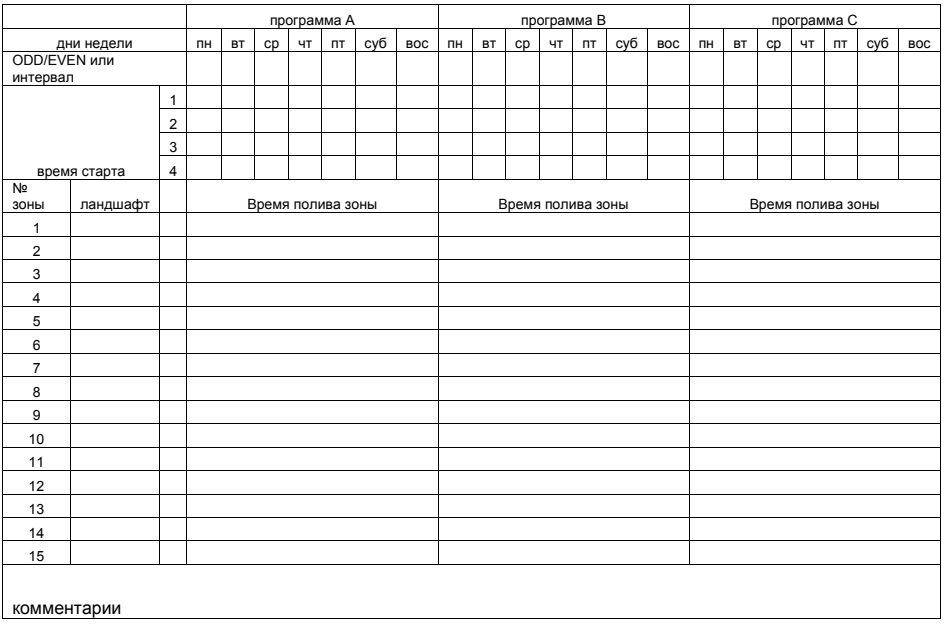